# **SEO**

# **Ускорение индексации и загрузки сайта**

#### Рекомендации [google](https://www.youtube.com/watch?v=-I4rWnQxxkM)

результатами поиска стала грузиться на 0,5 секунды дольше В результате, многие известные интернетмагазины загружаются менее, чем за 1 секунду.

трафика происходит из-за того, что страница с

аналитиков из Google, до 20% снижение

Согласно исследованиям различных

### **Скорость работы сайта – один из важных показателей**

**Ускоряем работу сайта**

# **Ускоряем работу сайта**

- Используйте PageSpeed Tools
- Оптимизация изображений
- Удаляем код JavaScript и CSS, блокирующий отображение верхней части страницы
- Оптимизируем и консолидируем файлы CSS и JavaScript
- Включаем сжатие gZip кэширование для статического контента (сжатие на стороне сервера)
- Убрать лишний код, минимизация HTML
- Используем систему доставки контента CDN
- Минимизируем редиректы
- Дополнения (в смс убираем лишние плагины)
- Настройка сервера
- Контент
- Хостинг
- Слеши в ссылках
- Фавиконы

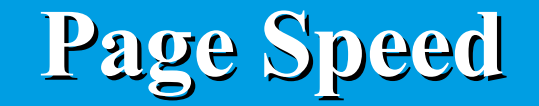

#### **Инструмент от Google Inc, разработанное для оптимизации работы веб-сайта**

#### PageSpeed Insights

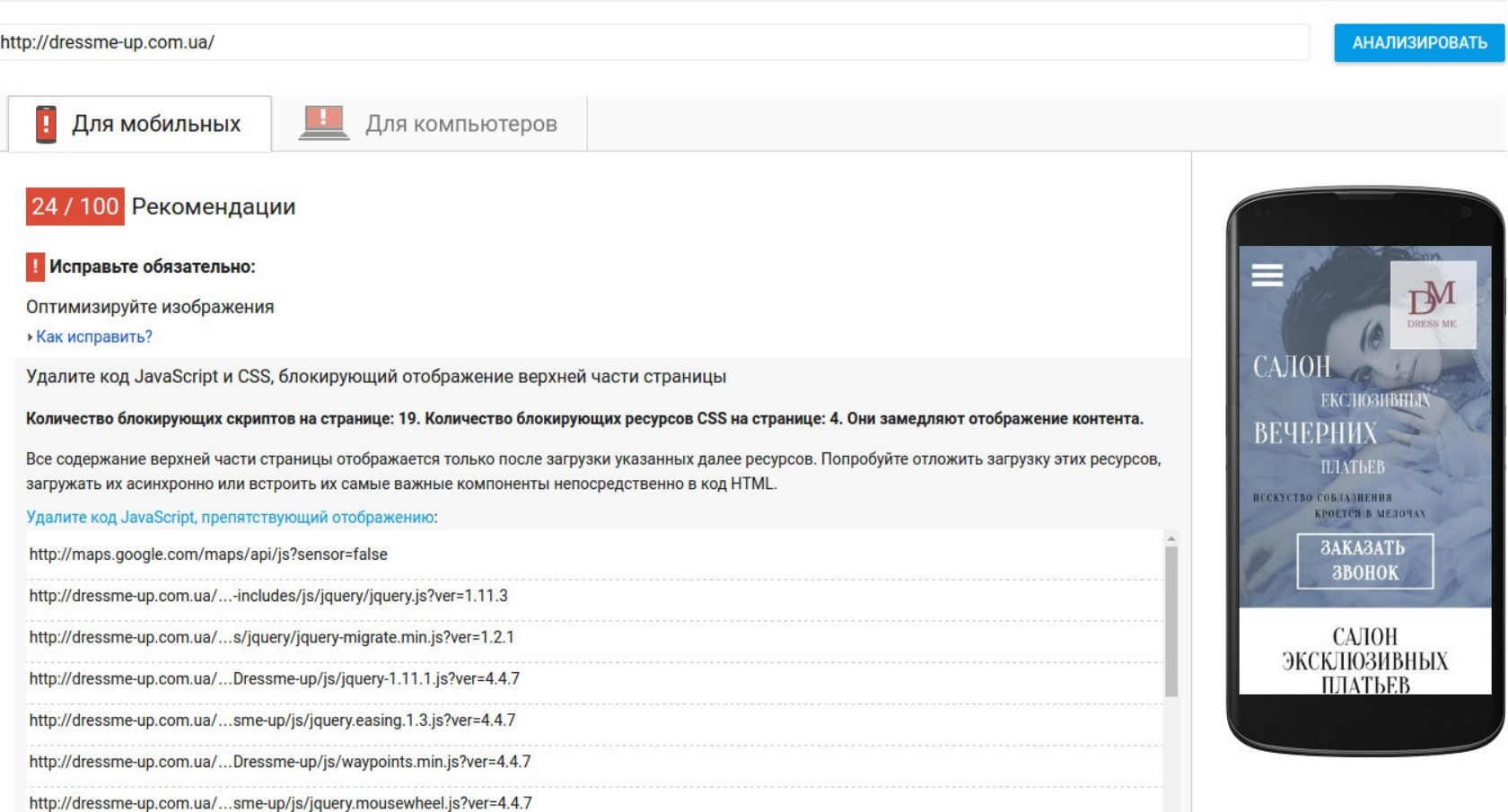

### **Каждая рекомендация имеет индикатор приоритета, соответствующий ее важности:**

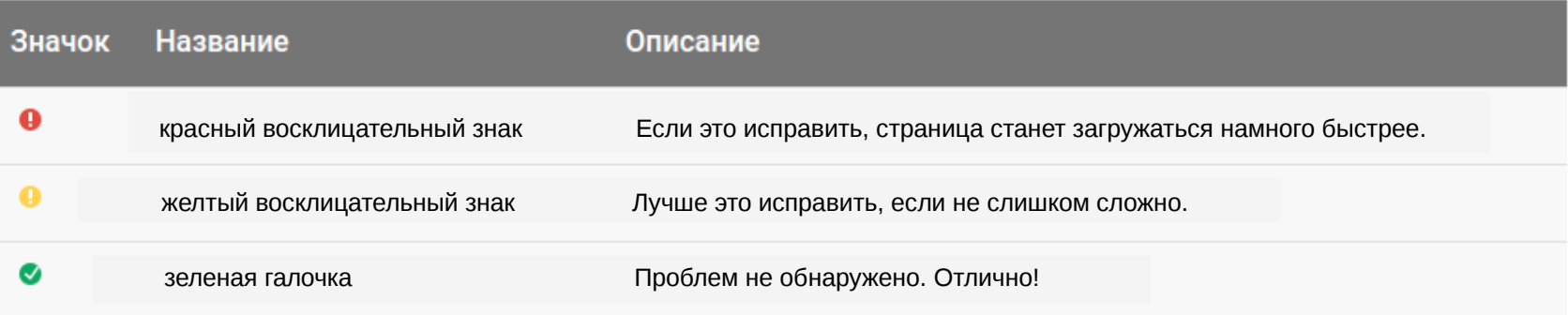

Так как скорость подключения у разных пользователей различна, PageSpeed Insights рассматривает только независимые от сети аспекты работы страницы: конфигурация сервера, структура HTML, использование внешних ресурсов (изображений, JavaScript и CSS).

[https://developers.google.com/speed/](https://developers.google.com/speed/pagespeed/insights/)

# **Оптимизация изображений**

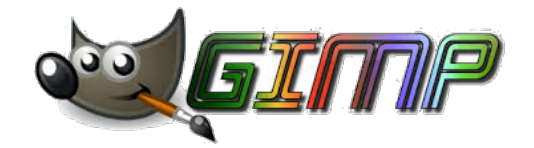

#### Второй способ оптимизации – сжать изображения.

Для этого можно использовать специальные бесплатные сервисы типа [tinypng.com](https://tinypng.com/), программы: Trimage image compressor, Gimp, которые сжимают их без потери качества. Так вы сможете уменьшить размер изображений на 25-80%.

Требовать от браузеров брать картинку 1200×600 пикселей и подгонять ее под размер экрана на всех устройствах, запрашивающих страницу, это куча лишнего трафика и расходуемой процессорной мощности. В особенности это справедливо для мобильных устройств

# **Удаляем JavaScript блокирующий контент**

Перед отображением страницы браузер должен выполнить ее синтаксический анализ. Если при этом он обнаруживает внешний скрипт, он должен его загрузить. Это лишний цикл операций, который замедляет показ страницы.

Код JavaScript, необходимый для отображения верхней части страницы, должен быть встроенным, а код, отвечающий за дополнительные функции, должен выполняться после загрузки верхних элементов.

## **Отложить загрузку кода JavaScript**

Чтобы код JavaScript не блокировал загрузку страницы, используйте атрибут async. Например:

 $\leq$ script async src="my.js">

Если в ресурсах JavaScript используется метод document.write, использовать асинхронную загрузку небезопасно. Рекомендуется переписать скрипты с использованием других средств.

Кроме того, если на странице используются взаимозависимые скрипты, при асинхронной загрузке JavaScript убедитесь, что скрипты загружаются в правильном порядке.

### **Оптимизируем и консолидируем JavaScript**

Сжатие JS даст хорошее улучшение времени загрузки сайта, поскольку это уменьшит общий размер всей страницы.

Компрессоры JS:

Closure Compiler

Minify JavaScript

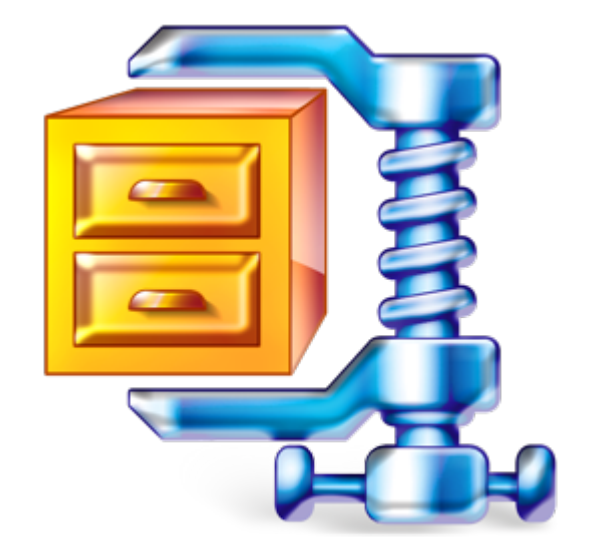

### **Важное правило скрипты внизу**

JS блокируют загрузки, чтобы наши JS-файлы не мешали загрузке других ресурсов на этой странице. Если требуется вставить JavaScript на страницу, то расположите его в нижней части HTML-документа.

### **Оптимизируем и консолидируем файлы CSS**

CSS загружается до того как люди видят ваш сайт. Чем больше времени требуется на загрузку CSS, тем дольше будет ждать пользователь. Помещайте CSS в начале страницы.

1) Избавьтесь от лишнего кода в файлах.

2) Уменьшаем размер CSS до минимума с помощью css компрессора

<http://csscompressor.com/> <http://www.cssdrive.com/index.php/main/csscompressor/> <https://devilo.us/>

3) Также нужные css стили нужно в ставим внутрь кода html через элемент <style></style>

4) Объединяем все внешние CSS в один, а уже потом его сжать средствами Page Speed, позволит выгадать еще несколько миллисекунд в скорости загрузки.

Минимизация файла — это удаление из кода всех несущественных символов с целью уменьшения объема файла и ускорения его загрузки. В минимизированном файле удаляются все комментарии и незначащие пробелы, переносы строк, символы табуляции. Чем меньше объем файла, тем меньше времени понадобится браузеру на его загрузку.

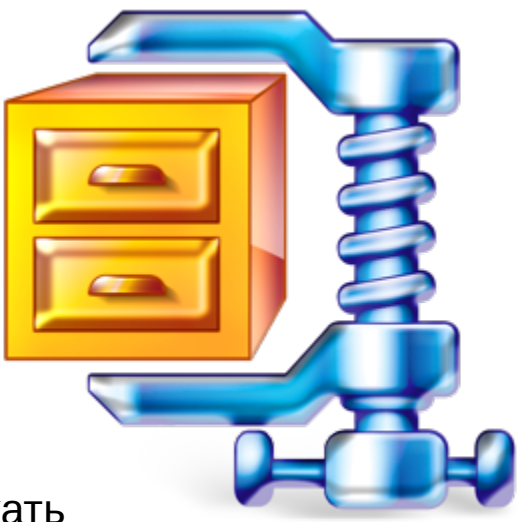

### **Включаем сжатие GZip**

### **Сжатие ресурсов с помощью функций gzip позволяет уменьшить размеры файлов, и сократить объем данных, передаваемых по сети.**

Допустим, пользователь открыл страницу и запустил процессы передачи данных с сервера. В браузер пользователя отправляются изображения и текстовые файлы с расширениями: .html, .css, .js и т.д.

Все текстовые файлы имеют свой определенный вес и чем меньше этот вес, тем меньше серверу требуется времени для их передачи.

Из вышесказанного следует, если уменьшить вес передаваемых данных, то страница будут грузится быстрее. И для того, чтобы уменьшить этот «злополучный» вес, надо включить gzip сжатие.

## **Как включить это gzip сжатие?**

### Реализовать gzip сжатие файлов на сервере можно двумя способами — динамическим или статическим.

#### **Динамическое:** gzip сжатие включаем добавив в файл .htaccess следующий код:

# сжатие text, html, javascript, css, xml:

<ifModule mod\_deflate.c> AddOutputFilterByType DEFLATE text/html text/plain text/xml application/xml application/xhtml+xml text/css text/javascript application/javascript application/x-javascript </ifModule>

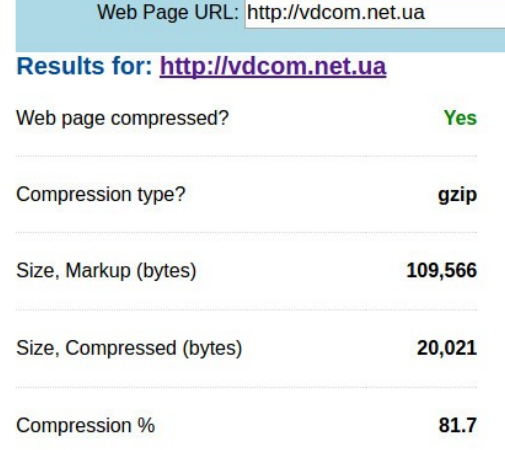

При динамическом gzip сжатии, сервер сжимает запрашиваемые файлы непосредственно перед их отправкой в браузер пользователя, что существенно уменьшает их вес и ускоряет процесс передачи но есть и минусы сервер тратит драгоценные миллисекунды на сам процесс сжатия.

Сжимая файлы, сервер несет определенную нагрузку и при большой посещаемости, эта нагрузка может оказаться критической, что при слабом хостинге грозит блокировкой ресурса.

Проверяем включено ли Gzip сжатие

<http://www.gidnetwork.com/tools/gzip-test.php>

## **Статическое gzip сжатие**

При статическом gzip сжатии, серверу не приходится сжимать файлы перед отправкой в браузер пользователя, так как у них уже есть сжатые копии, Т.е, файлы заранее сжимаются с помощью архиватора [7-Zip](http://7-zip.org.ua/ru/download.html) и заливаются на хостинг.

Процедура выглядит следующим образом. Скачиваем с сервера файлы с расширениями .css и .js, затем открываем архиватор 7-Zip и ищем в окне программы скаченные файлы.

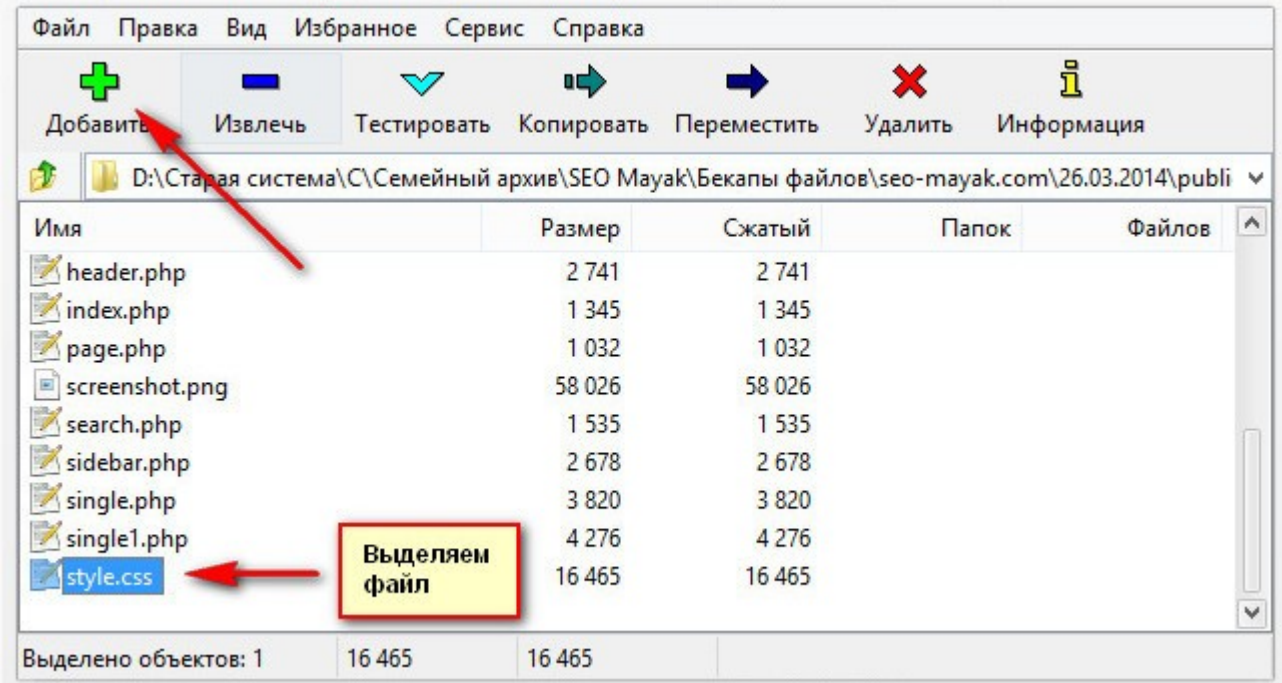

#### **Нажимаем кнопку «Добавить» и устанавливаем следующие параметры сжатия:**

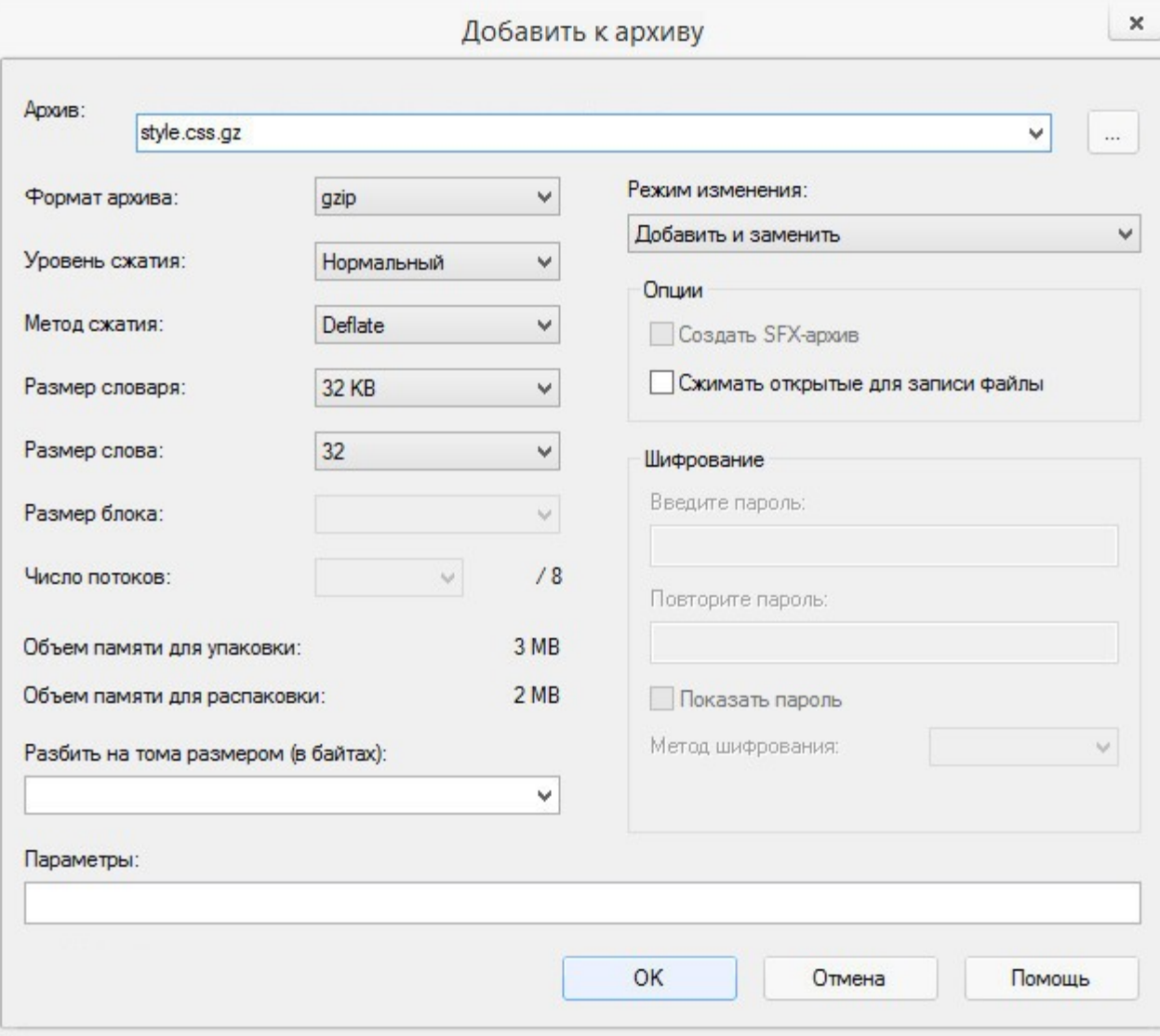

### **Самый простой и удобный вариант**

Заходим в панель управления хостингом выбираем домен, нажимаем изменить, и в открытом окне ставим галочку, кеширование статических файлов. Выбираем время кеширования

#### **Также можна настроить кэширование средствами CMS или плагинов.**

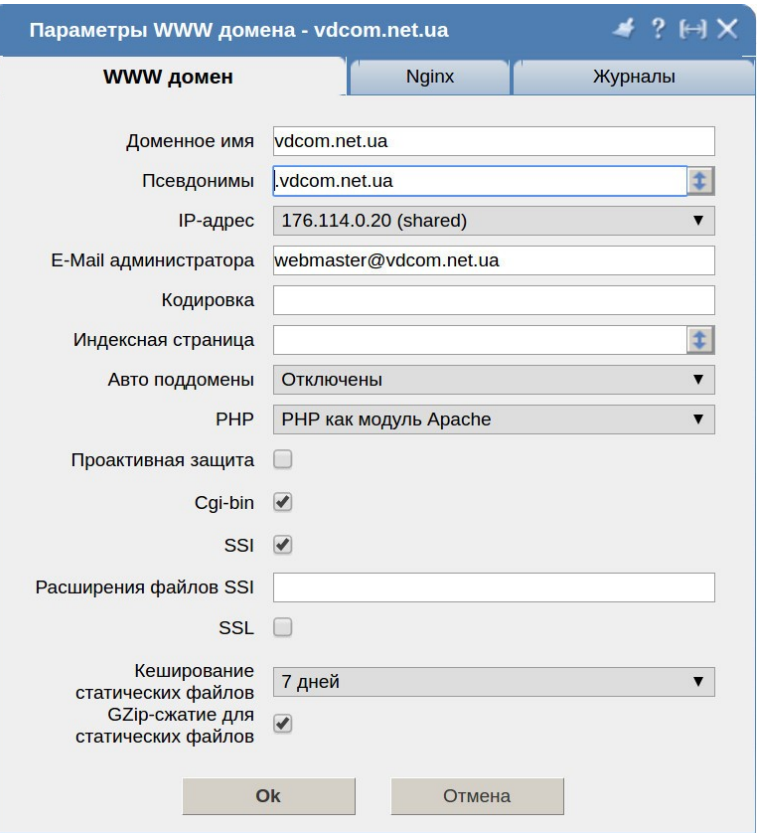

Настройка кэширования и/или сжатия статических файлов в файле .htaccess на виртуальном хостинге невозможна а только через панель управления хостингом.

#### **Убрать лишний код, минимизация HTML**

#### Так выглядит не сжатый код Так выглядит сжатый код

```
<!DOCTYPE html>
\equiv <html ng-app>
\exists chead>
      <title>
                            \langle/title>
      <script src="Scripts/angular.js"></script>
 \langle/head>
⊟<body>
      Type your Name Here - <input type="text"
                                        name="fullName"
      <span>WelCome Back - {{name}}</span>
 \langle/body>
 \langle/html>
```
Удаление пустых строк.

Удаление отступов, пробелов, табуляций

Удаление комментариев

Замена цветовых кодов на короткие

Удаление необязательных тегов

mo">demo</label><input class= ass="tags radio hidden js-ta g" type="radio" name="tag" va lue="reference" id="tags-refe lue="shopping" id="tags-shopp |="tags-social"><label class=" ass="tags label" for="tags-t ng-model="name" /> r = "tags-other">other</label>< gs="tool demo"><div class="ap ta-tags="business shopping">< n="haha" data\_tare="nowe hugi

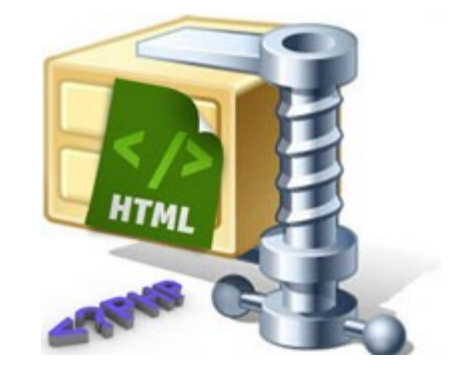

#### [Архиватор HTML](https://serg-casper.ru/instrumenty/optimizatsiya-html-koda-onlajn/)

### **Передавайте картинки через CDN**

Сеть доставки (и дистрибуции) контента (англ. Content Delivery Network или Content Distribution Network, CDN) — географически распределённая сетевая инфраструктура, позволяющая оптимизировать доставку и дистрибуциюконтента конечным пользователям в сети Интернет.

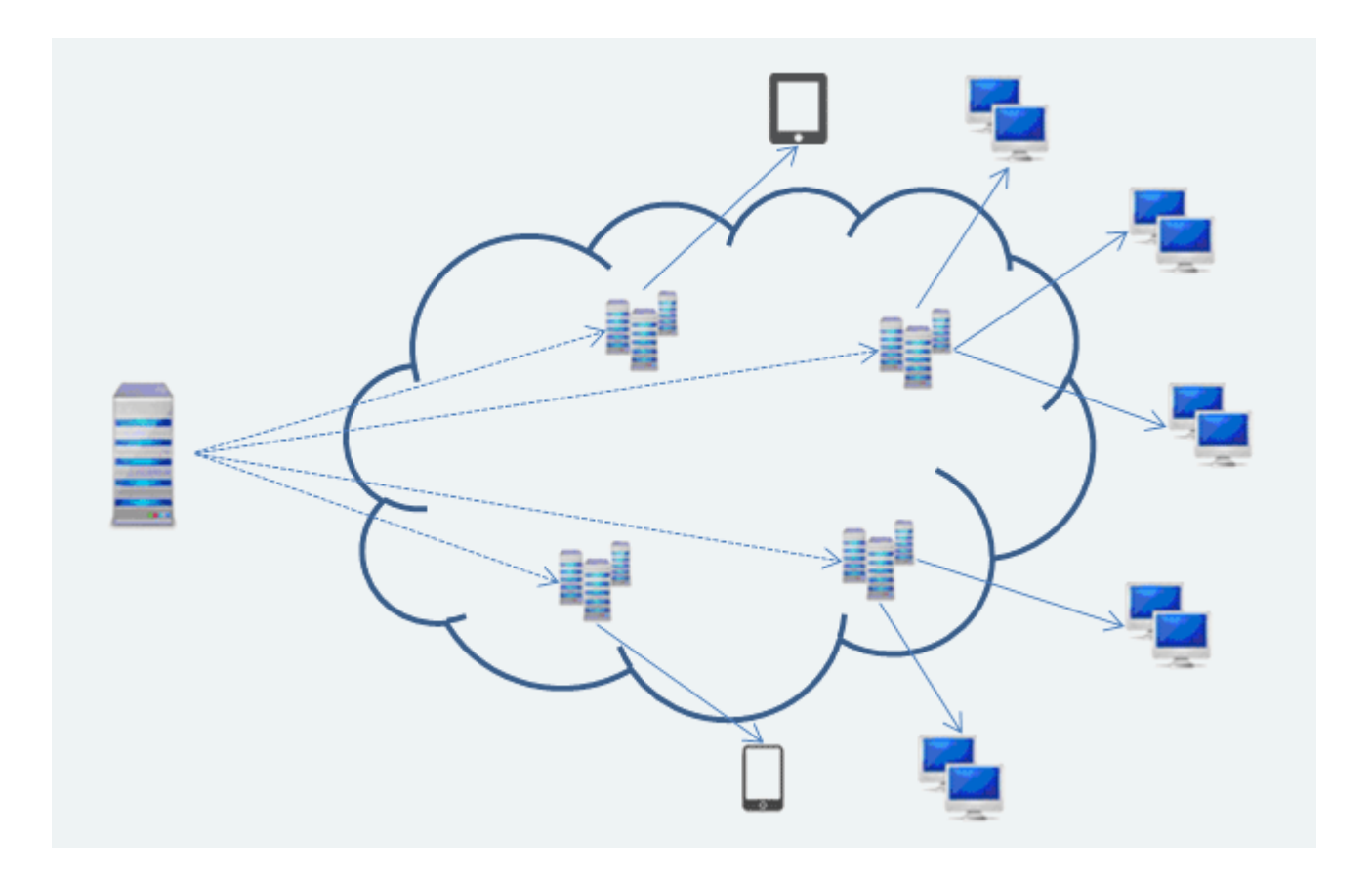

### **Включаем кэширование браузера**

Это позволит временно хранить определенные данные на компьютерах пользователей – им не придется ждать каждый раз загрузки одних и тех же элементов.

Как долго будут храниться данные, зависит от настроек браузера пользователя и вашего сервера.

Чтобы настроить кэширование, используйте один из ресурсов ниже или свяжитесь с техподдержкой вашего хостинга.

[Apache кэширование](http://howtounix.info/howto/How-to-Leverage-browser-caching)

[IIS кэширование](http://www.iis.net/learn/manage/managing-performance-settings/configure-iis-7-output-caching)

[Nginx кэширование](http://www.nginxtips.com/how-to-enable-browser-cache-static-files-on-nginx/)

#### **Аналогичным образом сжимаем все файлы шаблона, с расширениями .css, .js и заливаем сжатые копии обратно на сервер**

#### Теперь в файл .htaccess вставляем следующий код:

# Перенаправление на gzip файлы AddEncoding gzip .gz <FilesMatch "\.js.gz\$"> ForceType text/javascript Header set Content-Encoding: gzip </FilesMatch> <FilesMatch "\.js\$"> RewriteEngine On RewriteCond %{HTTP\_USER\_AGENT} !".\*Safari.\*" RewriteCond %{HTTP:Accept-Encoding} gzip RewriteCond %{REQUEST\_FILENAME}.gz -f RewriteRule  $(.*)\$ .js\$ \$1\.js.gz [L] ForceType text/javascript </FilesMatch> <FilesMatch "\.css.gz\$"> ForceType text/css Header set Content-Encoding: gzip </FilesMatch> <FilesMatch "\.css\$"> RewriteEngine On RewriteCond %{HTTP USER AGENT} !".\*Safari.\*" RewriteCond %{HTTP:Accept-Encoding} gzip RewriteCond %{REQUEST\_FILENAME}.gz -f RewriteRule (.\*)\.css\$ \$1\.css.gz [L] ForceType text/css </FilesMatch>

**Проверить работу статического gzip сжатия можно с помощью сервиса**

<http://www.whatsmyip.org/http-compression-test/>

#### **Результат проверки работы статического gzip сжатия**

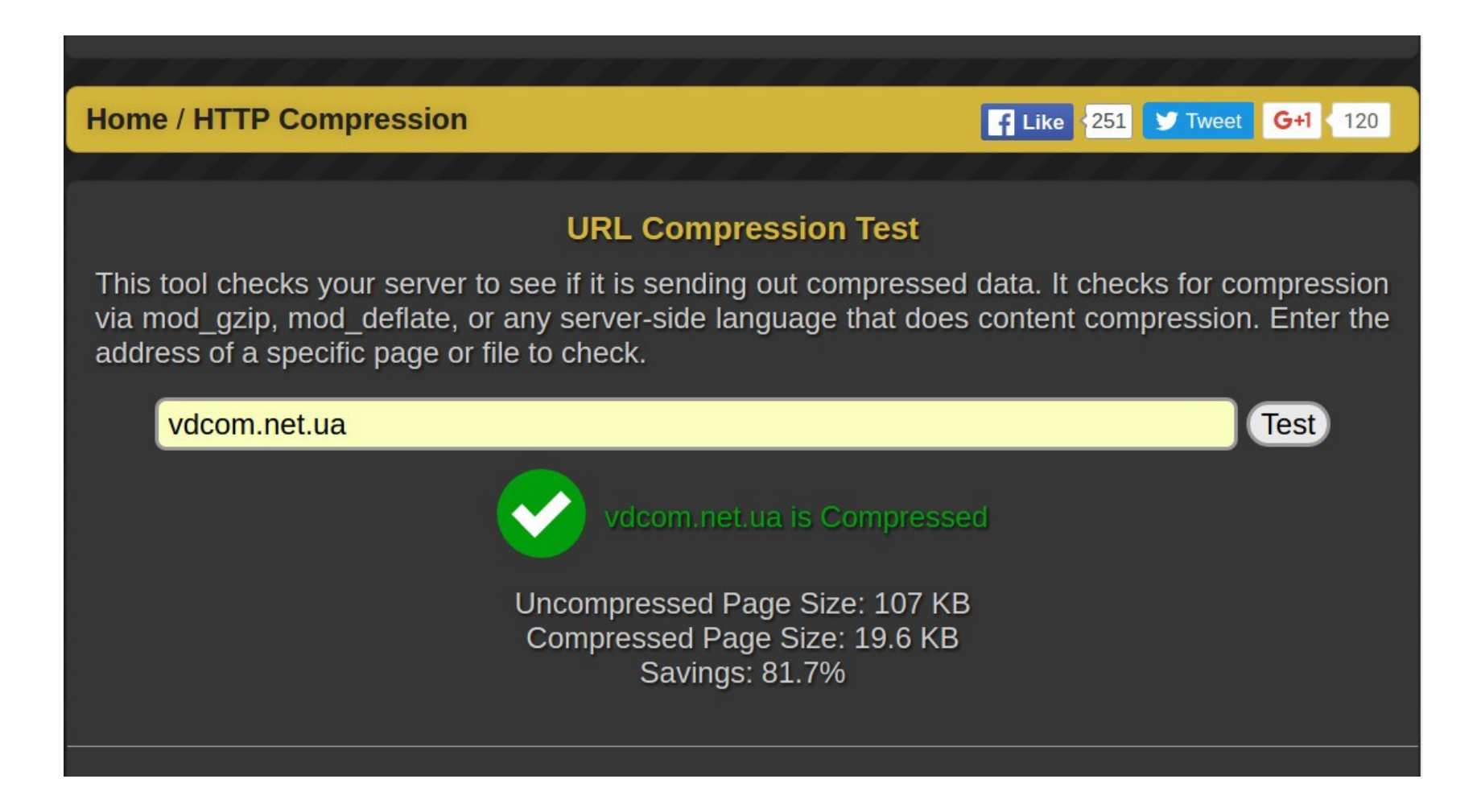

**Размер страницы сократился на 81%**

### **Технология CDN способна предотвратить задержки**

Прибегнуть к использованию сети распространения контента (CDN), это как получить помощь от серверов, расположенных поближе к посетителям сайта. CDN будет доставлять контент с наиболее близких серверов и таким образом сократит время загрузки страницы.

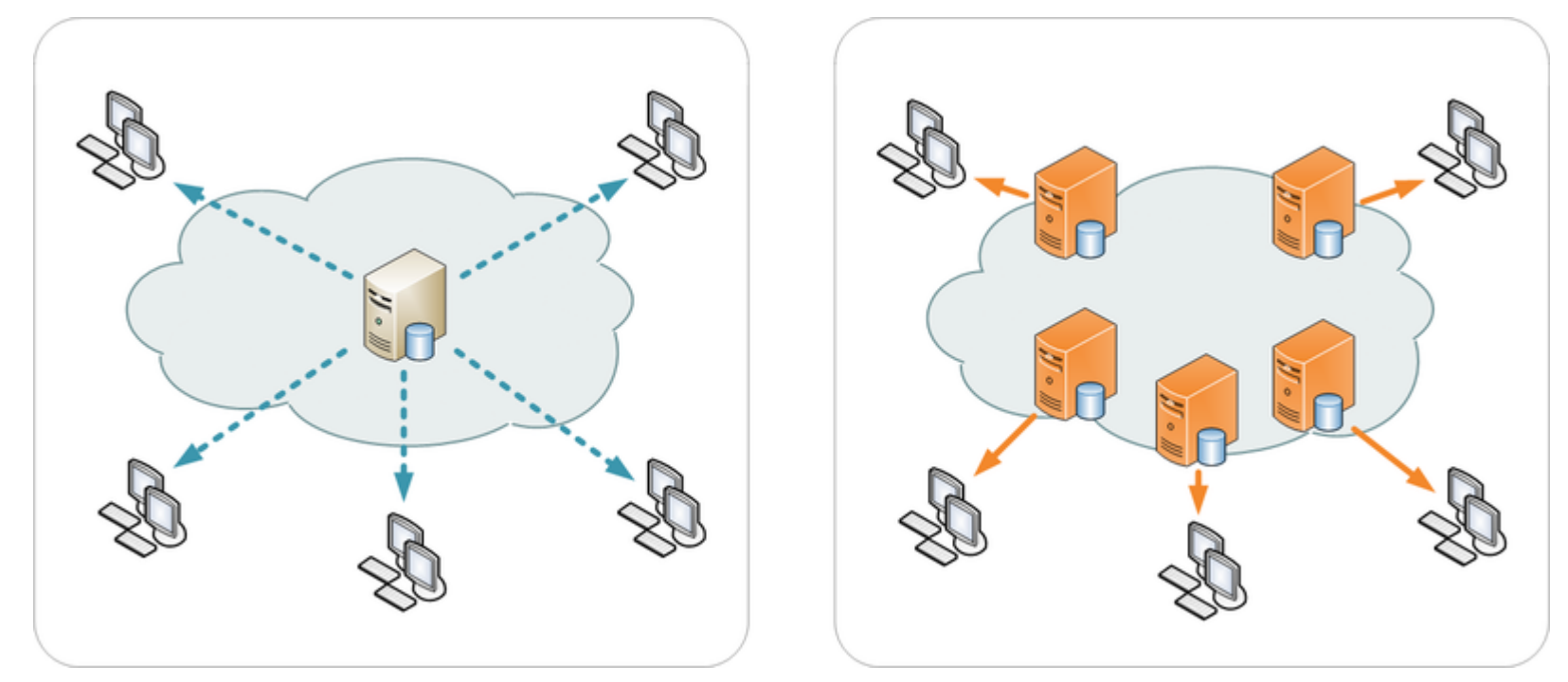

CDN не обязательно должен быть внешним. Существуют сервисы — например, Айри.рф — которые передают весь сайт целиком через CDN, реализуя все преимущества географического приближения сайта к пользователям без изменения кода сайта.

### **Уменьшите количество HTTP-запросов**

80% загрузки страницы ориентировано на загрузку компонентов страницы: скриптов, фотографий, файлов CSS, flash.

Спецификация HTTP/1.1 советует, чтобы браузеры параллельно загружали не более 2-х компонентов веб-страницы с одного хоста.

Уменьшив количество этих компонентов мы уменьшаем количество HTTP-запросов к серверу и как результат увеличиваем скорость загрузки страницы.

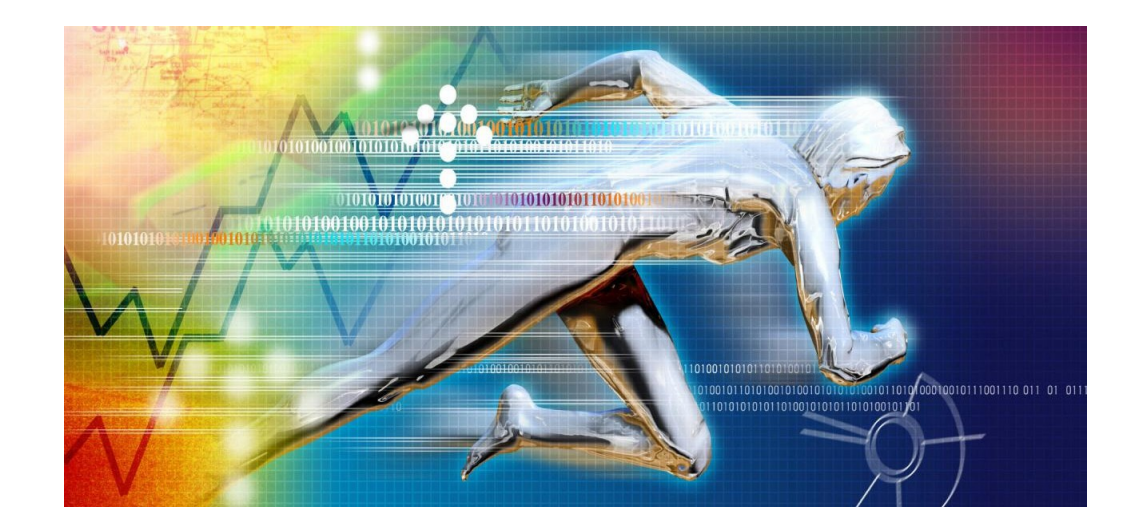

Добавление сайта в панели вебмастеров ПС

Генерация и отправка Sitemap.xml

"Отправить в индекс" (Google WMT)

Посты в соц. сетях

Простановка внешних ссылок

Добавление сайта в панели вебмастеров ПС

**https://www.google.com/webmasters/tools/**

### **http://webmaster.yandex.ua/**

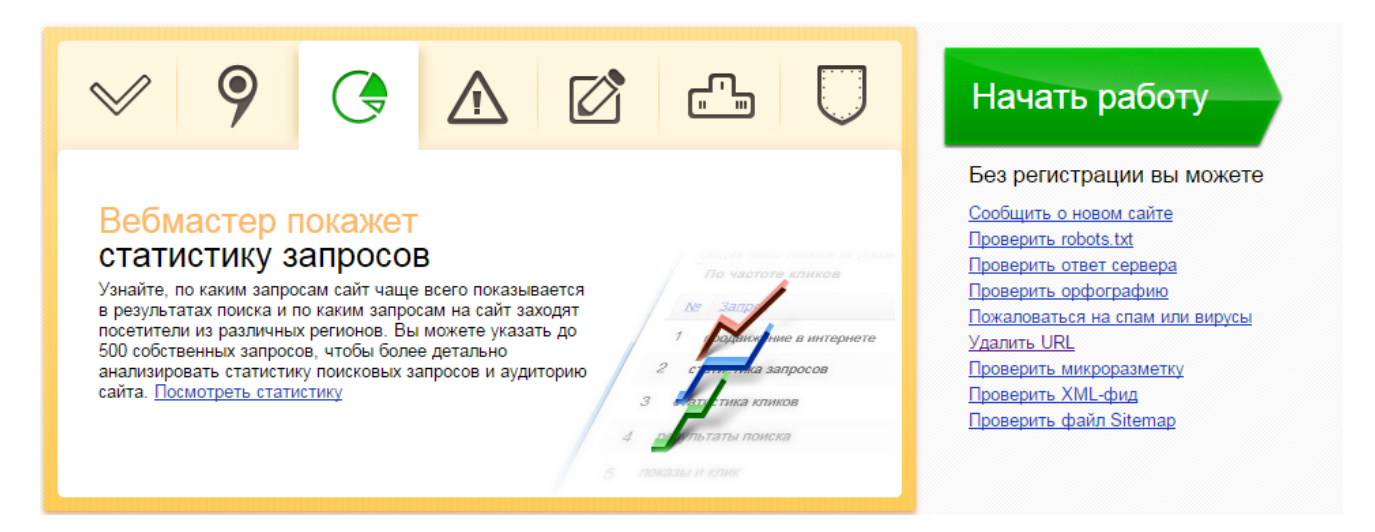

### $\checkmark$  Генерация и отправка Sitemap.xml

Рекомендую использовать сервис<https://www.xml-sitemaps.com/>

#### Отправка в панель вебмастеров:

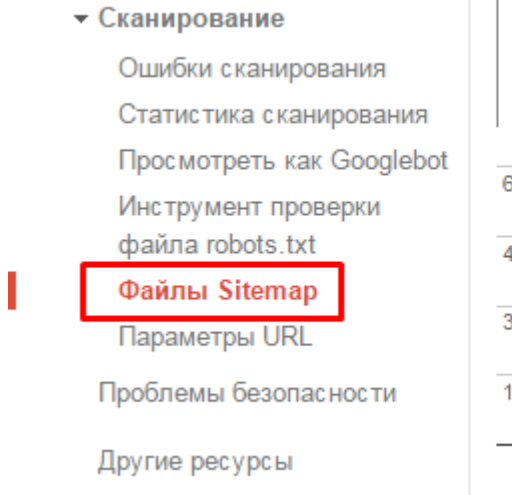

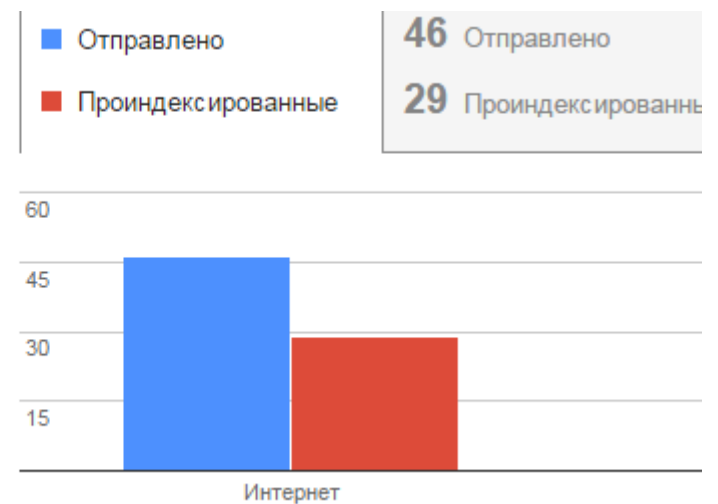

### "Отправить в индекс" (Google WMT)

Сообщения о сайте (6)

- ▶ Вид в поиске ●
- Поисковый трафик
- Индекс Google
- Сканирование

Ошибки сканировани

Статистика сканиров

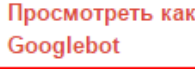

Инструмент проверк файла robots.txt Файлы Sitemap

Параметры URL

**Проблемы** в безопрешес

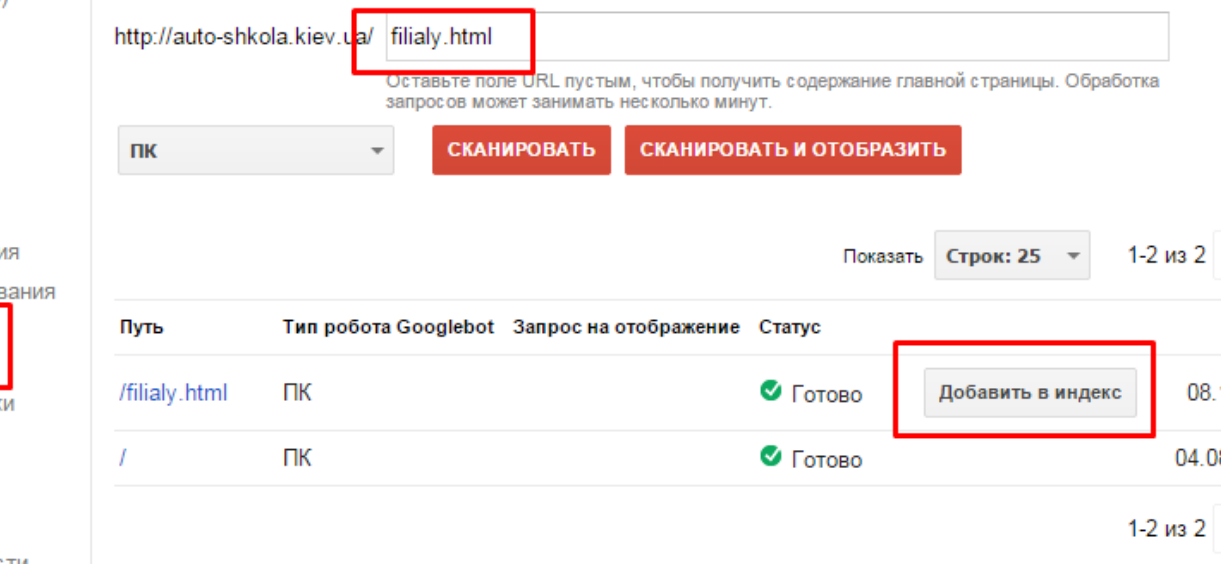

Самый быстрый способ отправить страницу в индекс Google

### Посты в соц. сетях

Простановка внешних ссылок

Внешние сигналы "заставят" поисковых роботов посетить новые страницы.

# Отслеживание проиндексированных страниц

### индекса всего сайта:

site:site.ua (для Google и Яндекс)

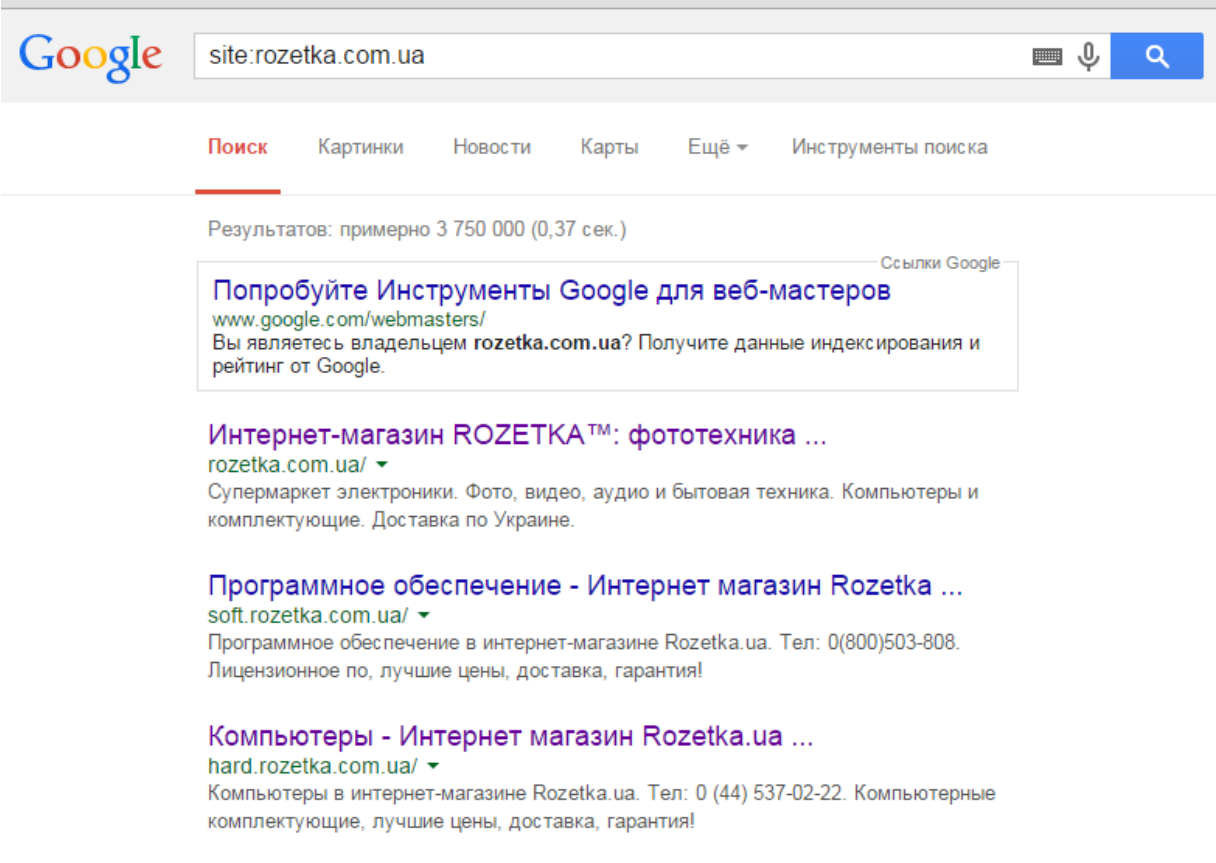

### Доступ к скриптам

### Роботы должны получать доступ к Java-скриптам и CSS-файлам

#### Google Search Console

#### Googlebot не может получить доступ к файлам CSS и **JS** на сайте

#### Веб-мастеру сайта

Мы обнаружили на Вашем сайте проблему, которая может помешать его сканированию. Робот Googlebot не может обработать код JavaScript и/или файлы CSS из-за ограничений в файле robots.txt. Эти данные нужны, чтобы оценить работу сайта. Поэтому если доступ к ресурсам будет заблокирован, то это может ухудшить позиции Вашего сайта в Поиске.

#### Чтобы устранить проблему, выполните следующие действия:

- Определите заблокированные ресурсы
- 1 Используйте эту функцию, чтобы узнать, какие ресурсы заблокированы в файле robots.txt.

#### Обновите файл robots.txt

Откройте доступ к коду JavaScript и файлам CSS в файле robots.txt и проверьте его с помощью

 $\overline{2}$ инструмента на странице https://www.google.com/ webmasters/tools/robots-testing-tool?hl=ru. После этого обновите файл на сайте и отправьте его в Search Console.

Убедитесь, что проблема устранена

Просканируйте сайт, выбрав параметр "Mobile: 3 smartphone", чтобы убедиться, смогут ли смартфоны корректно обрабатывать контент.

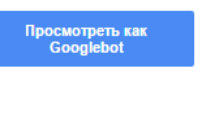

Проверить файл robots.txt

Просмотреть как Googlebot

### Доступ к скриптам

### Для робота и для человека сайт должен отображаться одинаково

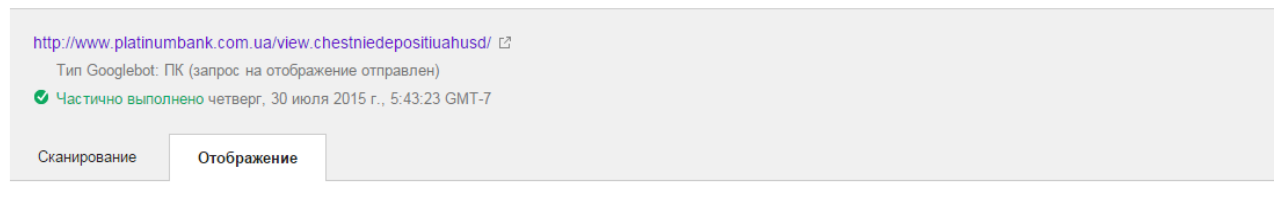

#### Так увидел эту страницу робот Googlebot:

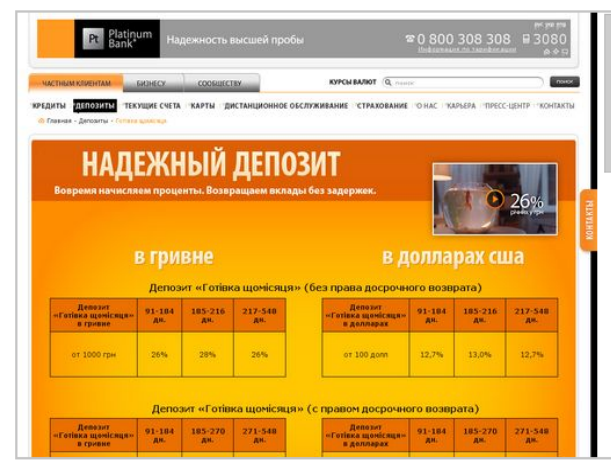

#### Так увидит эту страницу посетитель сайта:

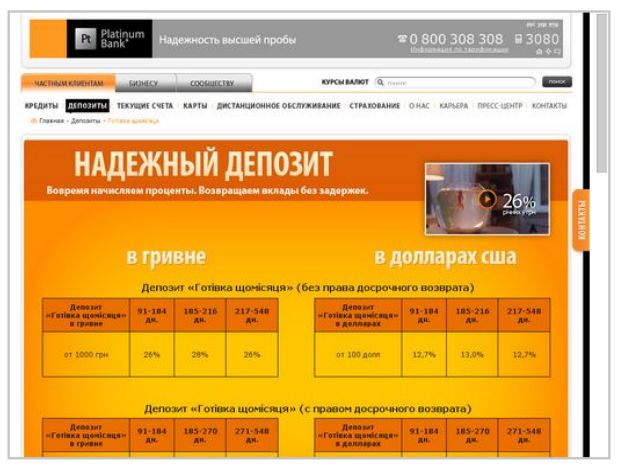

### **SECTION Домашнее задание**

**Ссылки** програ **SCTH** 38 **CENTER AND THE STREET ASSESSED** Исследовать на скорость любой сайт Составить ТЗ для программиста по [оптимизации скорости загрузки сайта с](http://wordstat.yandex.ru/)  выделением приоритетов Почему это важно сделать?

Как это влияет на ранжирование?

# **Спасибо и успехов!**